## **Applies to FTC200, FTC220, FTC200-OEM, FTC300**

# **Remote Control via Serial Communication**

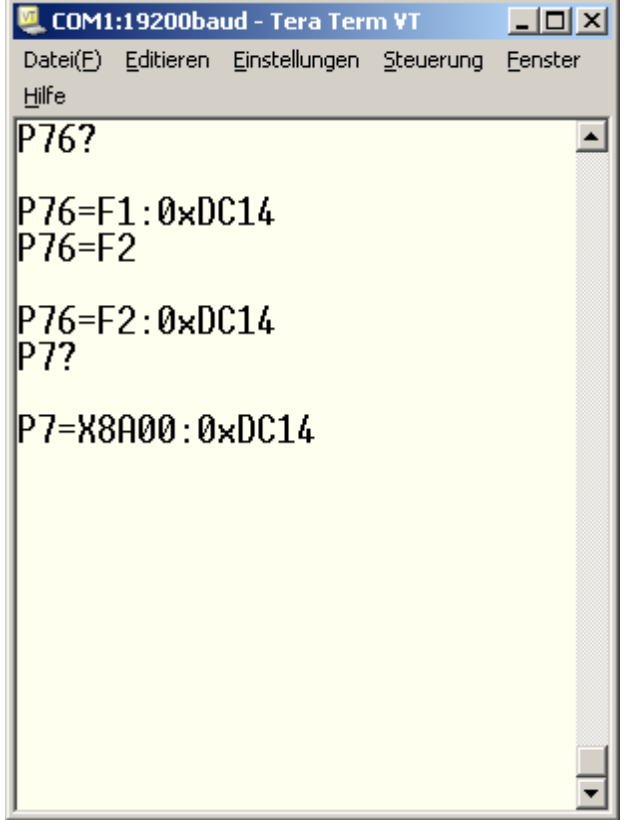

Version 1.6 © Messkonzept GmbH Date of issue: 09th September 2016

# **Table of contents**

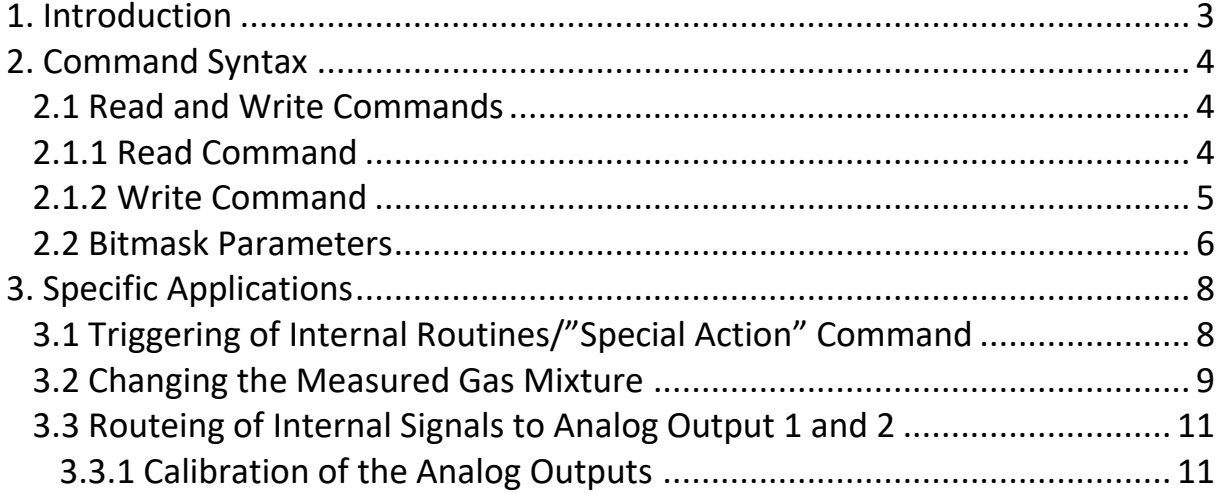

## <span id="page-2-0"></span>**1. Introduction**

The configuration of the device is defined by about 170 parameters. Using programs for serial communication like e.g. Tera Term the user has access to these values. For the operation direct access to these parameters by the user is neither necessary nor advised, since they are updated by menu controlled procedures like e.g. calibration when necessary.

It is strongly recommended to use menu controlled procedures via the control panel of the FTC300 or SetApp when reconfiguring the device. Controlled procedures prevent handling errors.

- Chapter 2 describes the syntax of read- and write-commands using two innocuous parameters as examples. Reading bitmasks parameters is explained at the example of status and error byte.
- Chapter 3 contains a collection of examples.
- The list of parameters, their valid range, unit and meaning is included in the shipment.

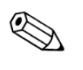

Read this manual and the manual of the device carefully before performing any action described in this manual.

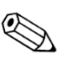

Information on the installation of the RS232 interface and the necessary PC settings are given in the manual of the device.

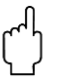

#### **Caution!**

Any inexpert change of the parameters might cause a fatal failure or damage the instrument. Messkonzept will deny any warranty claims due to improper settings of the parameters.

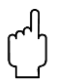

#### **Caution!**

**All parameter numbers in this manual refer to software version 1.028. Parameter numbers may be different for other software versions.**

## <span id="page-3-0"></span>**2. Command Syntax**

#### <span id="page-3-1"></span>**2.1 Read and Write Commands**

The setting of the device is defined by a set of parameters. The list of parameters is enclosed in the delivery. Each parameter is addressed by its number written in first column.

#### <span id="page-3-2"></span>**2.1.1 Read Command**

A simple example is the query of the value of a parameter. Parameter 0 "P0" contains the measured gas concentration in ppm, a question mark indicates a query, and hence the string "P0?" followed by CR command queries the measured gas concentration. The answer is a string containing the questioned parameter, its value and a system status byte, for example "P0=F1.2005e+04:0xC804".

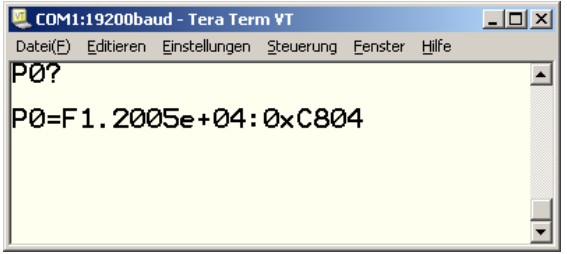

Figure 2.0 Screenshot from Tera Term: reading the concentration in units of ppm

| queried | float - type | value, here | separator   hexadecimal- | status byte |
|---------|--------------|-------------|--------------------------|-------------|
| paramet | of following | $12005$ ppm | type of                  |             |
| er      | value        |             | following value          |             |
| $P0=$   |              | 1.2005e+04  | 0x                       | C804        |

Table 2.1 Syntax of a returned value

A modified read command, with "N" replacing "?" returns the name of the parameter instead of its value. The query "P0N" returns "P0= Compound ppm:0xC804"

A query following the example above can be applied to all parameters. Some of the parameters are "read-only", abbreviated with "RO" in the list. Those parameters contain values that are measured by the device and are not suited for modification. The other "read-write" parameters, abbreviated "RW" can be modified by writing a different value to the parameter.

## <span id="page-4-0"></span>**2.1.2 Write Command**

The write command is explained at the example of setting of the digital precision in the display. "P76" determines the number of digits after the decimal point when display shows Vol. %. The command "P76=F2" followed by CR sets the number of digits to two and a measuring value is displayed like "23.84 Vol. %". After execution of the command the device returns "P76=F2:0x1C04", the syntax is the same as the response to a query of that parameter.

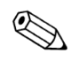

Please note that parameter numbers are different for software version 1.014 and older.

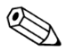

The parameters have only two different types, float (F) and hexadecimal (0x). Floats are also used for numbers of integer values, for example the number of digits in the example above.

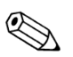

The internal update cycle of the device demands for polling frequencies below 5Hz.

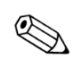

Terminal settings: new line/send: CR+LF, local echo

#### <span id="page-5-0"></span>**2.2 Bitmask Parameters**

Some of the parameters contain bitmasks, for example "P4" (system status) and "P6" (system error). In the example given above the status byte is "0x1C04". The prefix "0x" indicates that this is a hexadecimal value. For a better understanding the four hexadecimal figures are converted to binary numbers. Every hexadecimal figure is represented by 4 binary figures, see table below. Every binary figure is assigns to one status attribute, altering between "0" for attribute not set and "1" for attribute set.

| 0x           |             |              |                                  |                                                        |                                                             |                                                       |                            |                             |        |        | 0                                  |                    | 4                 |                        |        |        |
|--------------|-------------|--------------|----------------------------------|--------------------------------------------------------|-------------------------------------------------------------|-------------------------------------------------------|----------------------------|-----------------------------|--------|--------|------------------------------------|--------------------|-------------------|------------------------|--------|--------|
| binary       | $\mathbf 0$ | 0            | 0                                | 1                                                      | 1                                                           |                                                       | 0                          | 0                           | 0      | 0      | 0                                  | 0                  | 0                 | 1                      | 0      | 0      |
| description  | Error       | <b>Alarm</b> | Error in<br>serial communication | Relay<br>$\rightarrow$<br>active during<br>calibration | <b>Relay</b><br>$\sim$<br>active<br>e during<br>calibration | <b>Relay</b><br>دە<br>active<br>during<br>calibration | digital input on<br>$-24V$ | digital output is<br>active |        |        | System<br>∞.<br>$\equiv$<br>warmup | Alarm <sub>2</sub> | <b>Alarm</b><br>∸ | Temperature<br>control |        |        |
| 0x<br>status | 0008X0      | 000t×0       | 000ZX0                           | 0x1000                                                 | 0080×0                                                      | 00t0X0                                                | 0x0200                     | 0010X0                      | 0800X0 | 0*00X0 | 0Z00X0                             | 0100×0             | 8000X0            | <b>booox0</b>          | 2000×0 | L000X0 |

Example: "P4" (system status) is "0x1C04"

Example: "P5" (system setup) is "0x0490"

| 0x           | 0      |        |        |        |        | 4                                |                                      |                       |                                             | 9                                                               |        |                                                           | 0                                                                                  |                |                               |        |
|--------------|--------|--------|--------|--------|--------|----------------------------------|--------------------------------------|-----------------------|---------------------------------------------|-----------------------------------------------------------------|--------|-----------------------------------------------------------|------------------------------------------------------------------------------------|----------------|-------------------------------|--------|
| binary       | 0      | 0      | 0      | 0      | 0      | 1                                | 0                                    | 0                     | 1                                           | 0                                                               | 0      | 1                                                         | 0                                                                                  | 0              | 0                             | 0      |
| description  |        |        |        |        |        | Relay 3<br>active is<br>failsafe | Relay 3 is frozen during calibration | Unit is<br>in percent | Relay <sub>1</sub><br>active is<br>fallsafe | Relay <sub>1</sub><br><u>ო.</u><br>frozen during<br>calibration |        | Relay <sub>2</sub><br>active<br>$\frac{1}{2}$<br>fallsafe | <b>Relay</b><br>$\sim$<br>$\overline{\omega}$ .<br>frozen<br>during<br>calibration |                | Control loop is<br>cal frozen |        |
| 0x<br>status | 0008X0 | 000t×0 | 000ZX0 | 000LX0 | 0080X0 | 000000                           | 0x0200                               | 0010X0                | 0800X0                                      | 0*00X0                                                          | 0200X0 | 0100X0                                                    | 8000X0                                                                             | <b>b</b> 000x0 | 2000X0                        | L000X0 |

| 0x          |            |            | 8              |              |              |              | A              |                | 0            |        |        |                                       | 0                                                         |                          |                        |              |
|-------------|------------|------------|----------------|--------------|--------------|--------------|----------------|----------------|--------------|--------|--------|---------------------------------------|-----------------------------------------------------------|--------------------------|------------------------|--------------|
| binary      | 1          | 0          | 0              | 0            | 1            | 0            | 1              | $\mathbf 0$    | 0            | 0      | 0      | 0                                     | 0                                                         | 0                        | 0                      | 0            |
| description | Relay 1 on | Relay 2 on | External error | TC max error | TC min error | BU max error | 몬<br>min error | 띡<br>max error | BT min error |        |        | unstable<br>signal during calibration | Calib. exceeds<br>limit with resp.<br>ಕ<br>prev.<br>calib | Calibration offset error | Calibration gain error | EEPROM error |
| 0x          | 0008X0     | 000t×0     | 000ZX0         | 0001×0       | 0080X0       | 00t0×0       | 0x0200         | 0010X0         | 0800X0       | 0*00×0 | 0200X0 | 0100×0                                | 8000X0                                                    | <b>booox0</b>            | 2000×0                 | 0x0001       |
| Error       |            |            |                |              |              |              |                |                |              |        |        |                                       |                                                           |                          |                        |              |

Example: "P6 " (system error) is "0x8A00", same for "P7" (last system error) and "P8" (alarm mask)

## <span id="page-7-0"></span>**3. Specific Applications**

### <span id="page-7-1"></span>**3.1 Triggering of Internal Routines/"Special Action" Command**

P39 is able to trigger the execution of internal routines, which gives it an exceptional position among the RW parameters. Setting parameter P39 to a certain value leads to the execution of one of the routines in the table below. After processing a routine P39 is automatically set back to "0". (Not at the moment! From Version 1.031 on)

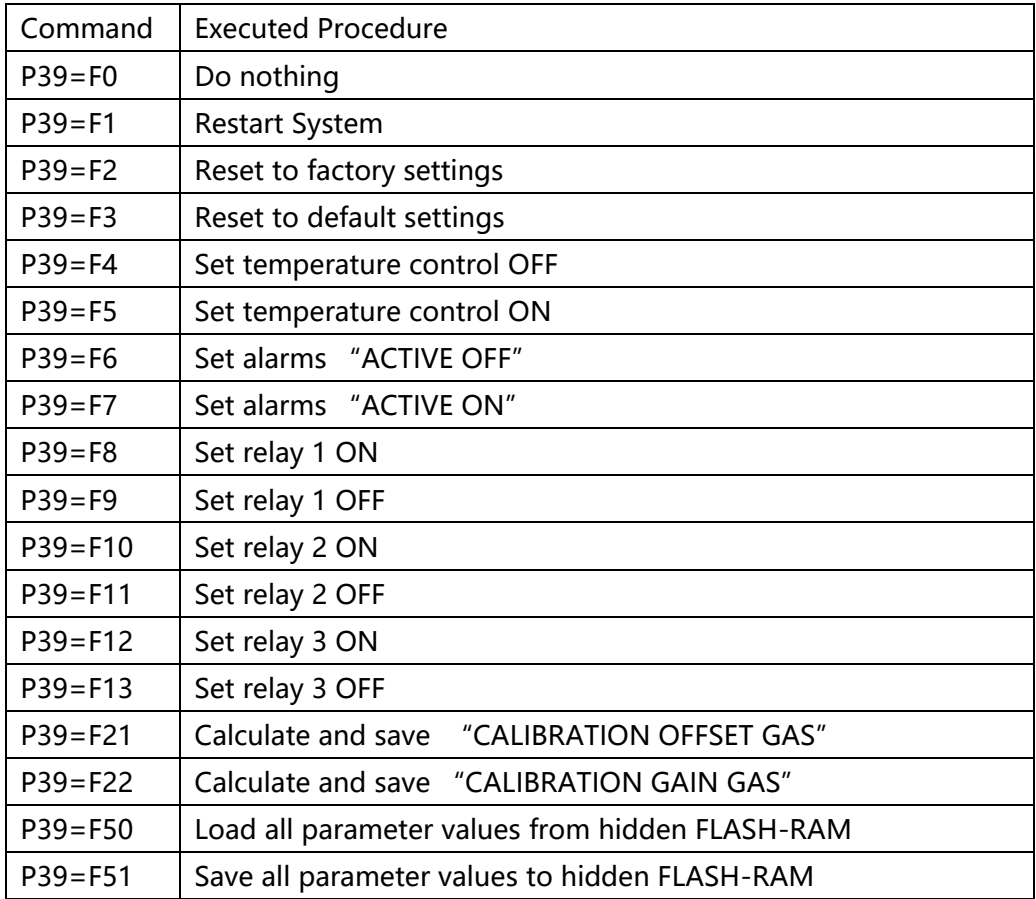

Table 3.0 Actions triggered by P39

#### **3.1.1 Calibration Routine**

Performing an offset calibration entails the parameters P60 and P39. First, the concentration of the gas in the mixture used for the offset-calibration has to be written in ppm to P60. After the gas of that concentration has been applied to the device for a sufficient time the offset calibration can be started by the command "P39=F21" followed by the ASCII CR command.

In an analogous manner the gain calibration can be made.

The concentration of the gas used for the gain-calibration has to be written to P61. After the gas of that concentration has been applied to the device for a sufficient time the gain calibration can be started by the command "P39=F22" followed by the ASCII CR command.

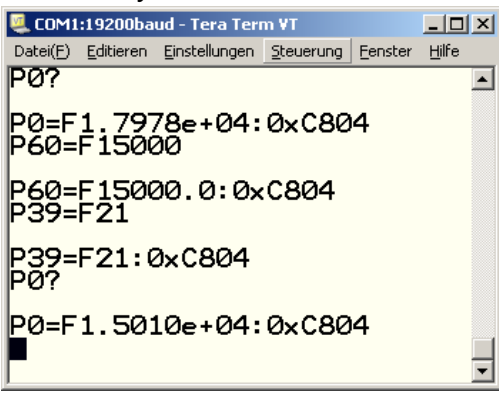

P0?: user asks for concentration in ppm

Answer: value of P0 (before calibration) P60: set offset calibration gas to 15000ppm

Answer: P60 set to requested value P39: Start offset calibration --- Wait for about 10 seconds --- Answer: Offset calibration done P0?: user asks for concentration in ppm

Answer: value of P0 (after calibration)

Figure 3.1 Screenshot from Tera Term: Offset Calibration

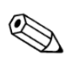

#### **Note!**

Always do an offset calibration first before doing a gain calibration! Often an offset calibration alone is sufficient for a proper performance of the device.

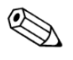

#### **Note!**

Please keep in mind that after starting the calibration the respond of the instrument takes approximately 10 seconds. During a calibration the averaging period is set to 10 seconds automatically in order to minimize the absolute error of measurement.

#### <span id="page-8-0"></span>**3.2 Changing the Measured Gas Mixture**

The measured gas mixture is written in parameter P77. The value of P77 ranges from 0 to 15 and every number corresponds to a certain gas mixture, see table below.

Example:

Sending "P77=F2" followed by CR will change the settings of the device for measuring He in N2. After executing the command the instrument returns the

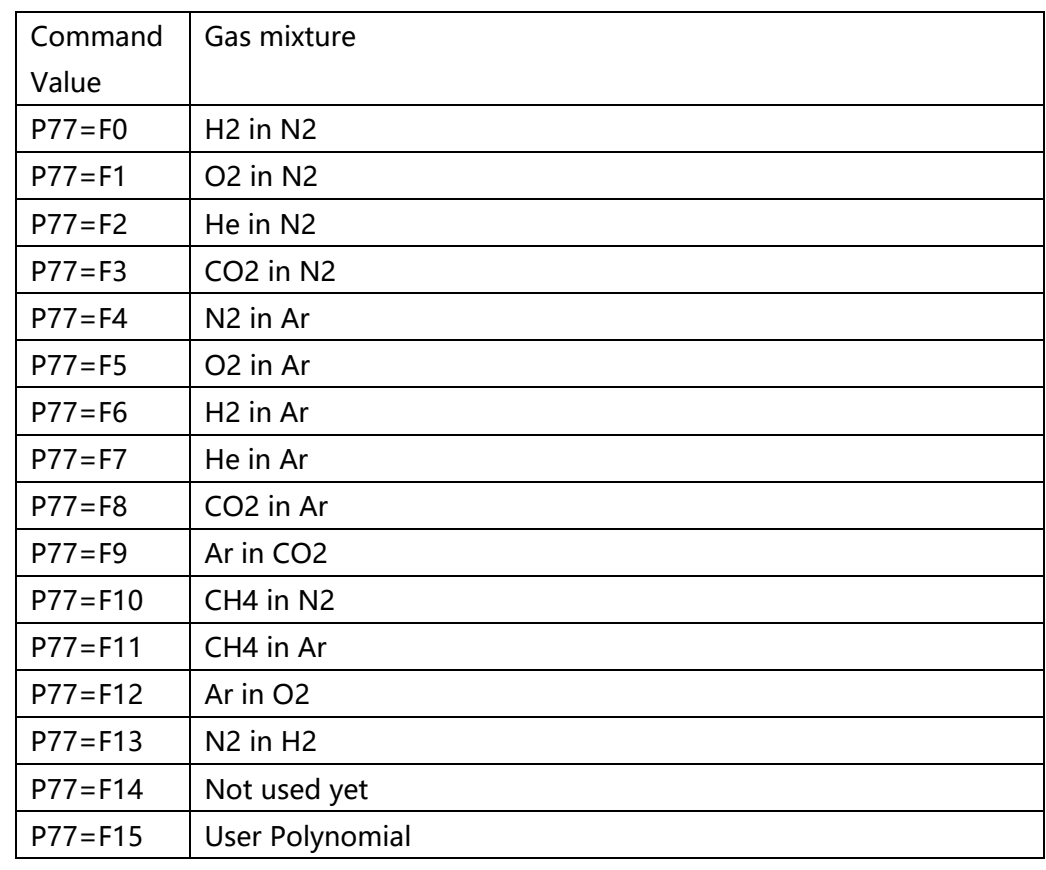

parameters new value and the status byte, for example "P77=F2:0x1C04".

Table 3.1 Gas mixtures in Multi Gas Mode

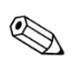

#### **Note!**

Only devices with Multi Gas Mode can perform this action.

### <span id="page-10-0"></span>**3.3 Routeing of Internal Signals to Analog Output 1 and 2**

The devices provide two additional 0 to 10V non-insulated analog outputs. The table below shows the parameters that can be routed to these outputs. The corresponding command value written to P143 (Aout1) routes this parameter to output 1, P146 (Aout2) routes a parameter to output 2. Example:

"P143=F5" routes the block temperature to analog output 1.

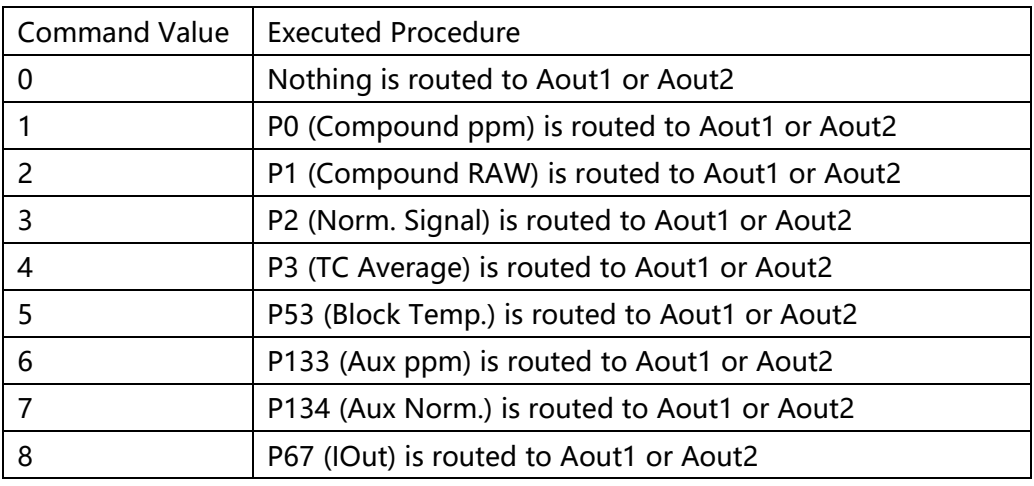

Table 3.2 Routeing to analog output 1 and 2

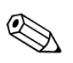

#### **Careful!**

In software versions older than 1.014 other parameter numbers for the routeing to the analog outputs were used:

old: P153 (instead of P143 now) old: P156 (instead of P146 now)

### <span id="page-10-1"></span>**3.3.1 Calibration of the Analog Outputs**

The parameter routed to AOut1/AOut2 has to be scaled such that it fits the 0 to 10 V output range. One set parameters is responsible for the modification of the routed parameter.

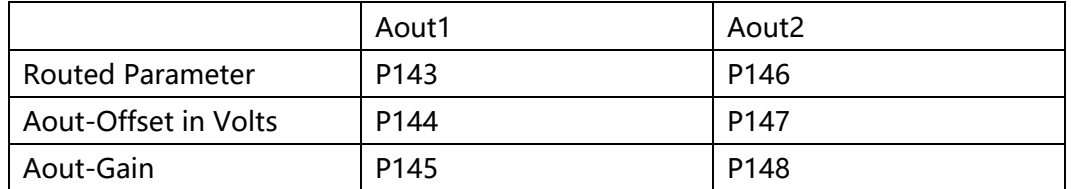

Table 3.3 Parameters for configuration and calibration of the Analog outputs

The voltage output at Aout1 and Aout2 is calculated as follows: The value of the routed parameter is x. Output Voltage Aout1=x\*P145+P144 Output Voltage Aout2=x\*P148+P147

#### Example 1:

The block temperature measured in °C (parameter P53) is routed to Aout1 with the command "P143=F5".

A proper scaling is Aout1-Offset = 0 and Aout1-Gain=0.1 with the commands "P144=F0" and "P145=F0.1"With this setting the default block temperature of 63°C result in an output voltage of 6.3V

#### Example 2:

The measured concentration in ppm (parameter P0) is routed to Aout1. For possible concentrations from 0 to 10 $\textdegree$ 6 pmm a proper scaling is P144=0 and P145=0.00001. 0V at 0 ppm and 10V at 10^ 6ppm.

#### Example 3:

The measured concentration in ppm (parameter P0) is routed to Aout1. The range from 0 Vol.% to 10 Vol.% (0 ppm to 100`000 ppm) should correspond to 1V to 9V at Aout1. We use the equations above for the calculation of offset and gain.

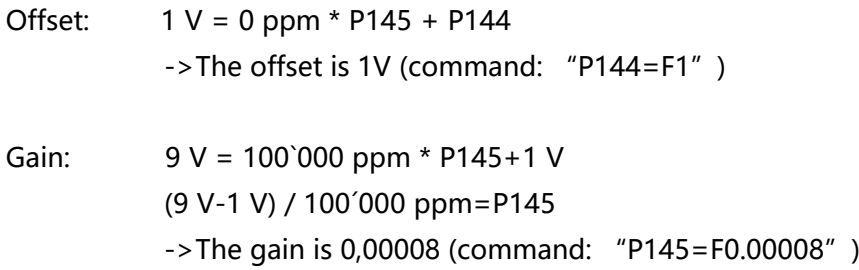

The voltages at Aout1/Aout2 can exceed the value of 10V. For values exceeding this value the output stays 10.5V.